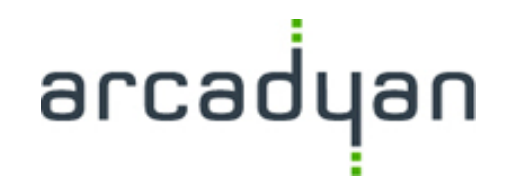

### Using FloEFD : Case studies on Networking Devices

Bruce Chiu 04/11/2014

© Arcadyan Technology Corporation

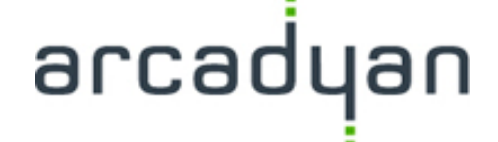

- 1. Introduction on our networking devices.
- 2. FloEFD benefits
- 3. Setting in the FloEFD
- 4. Post-process

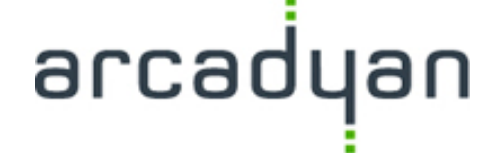

– http://www.arcadyan.com/home.aspx

Our products have particular shapes, and got the various thermal problems.

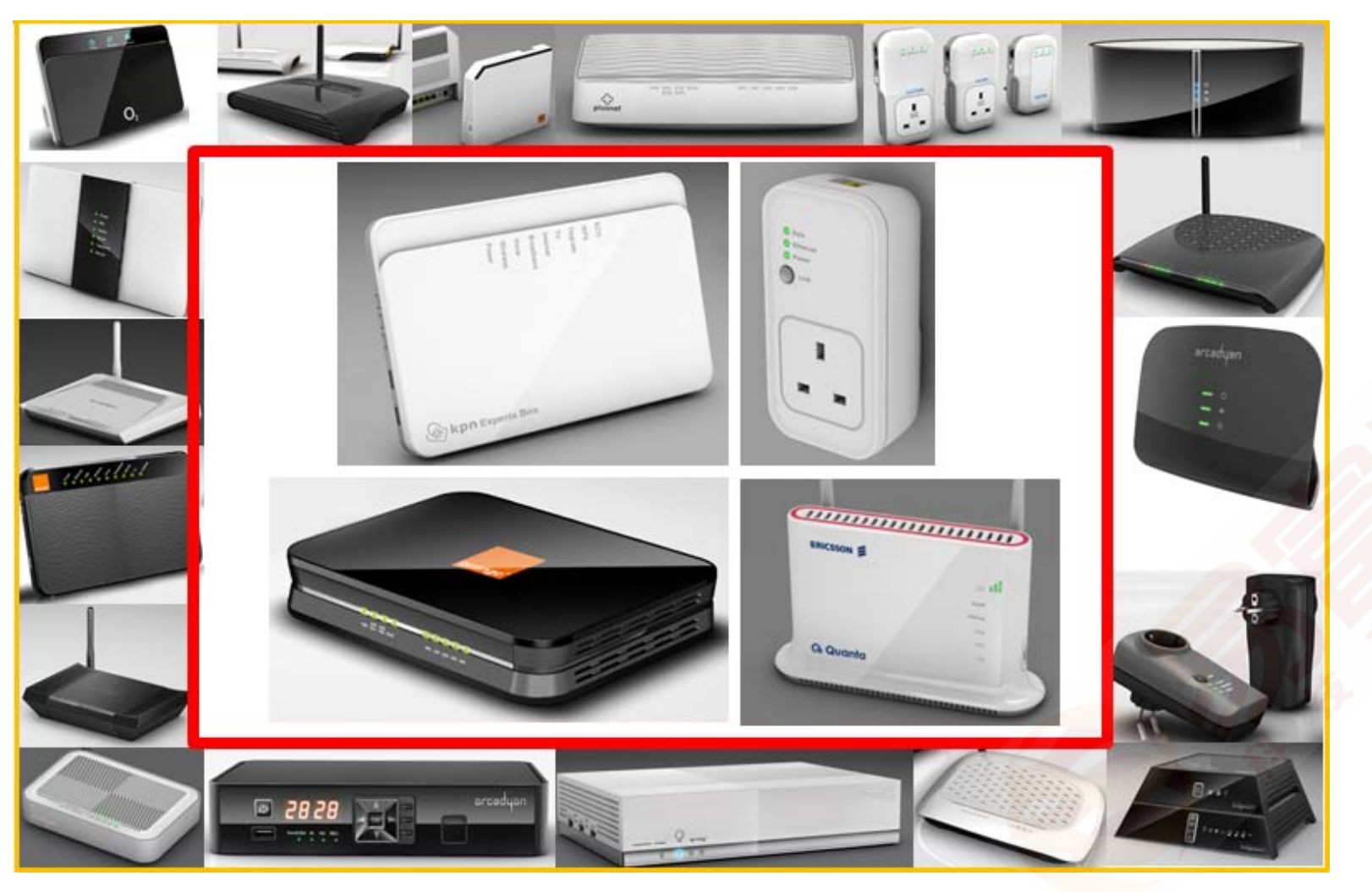

### 2. FloEFD benefits

#### 2-1. *Easy-to-use CAD embedded Concurrent CFD*:

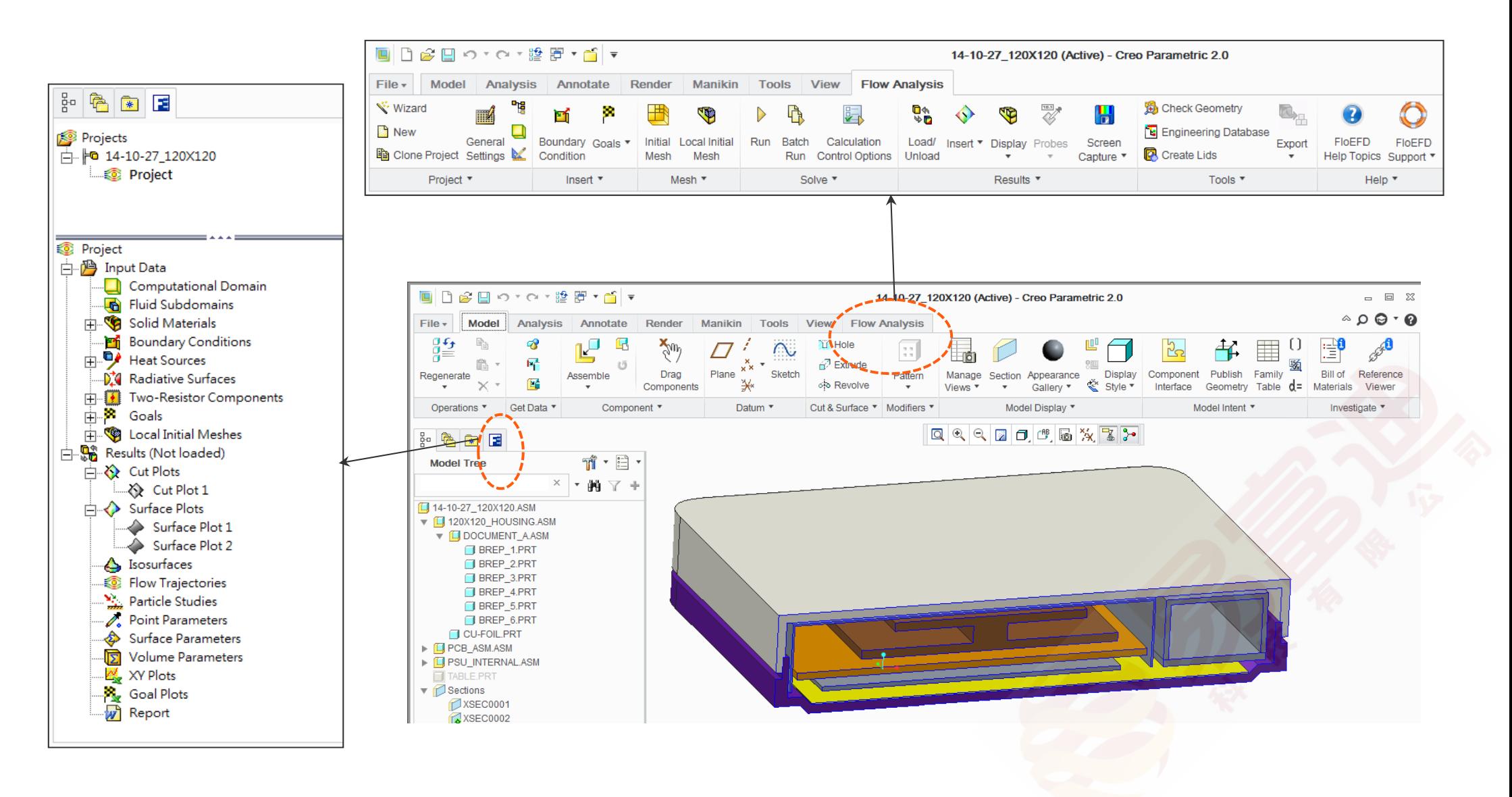

### 2. FloEFD benefits

2-2. *Automatic mesh*: set high scale for the important parts or concerned position

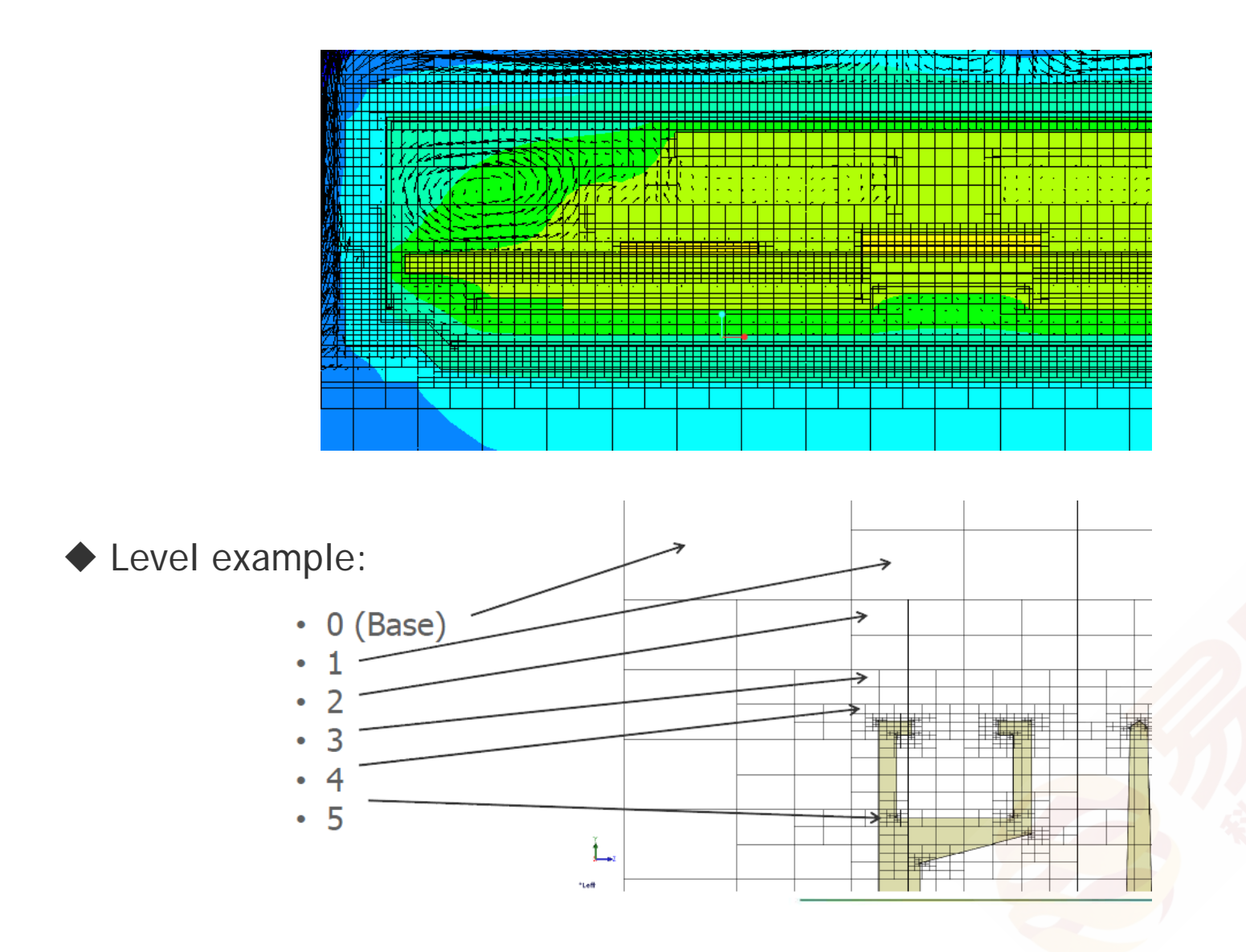

### 2. FloEFD benefits

2-3. *Partial cell:* the cell between solid and fluid cells.

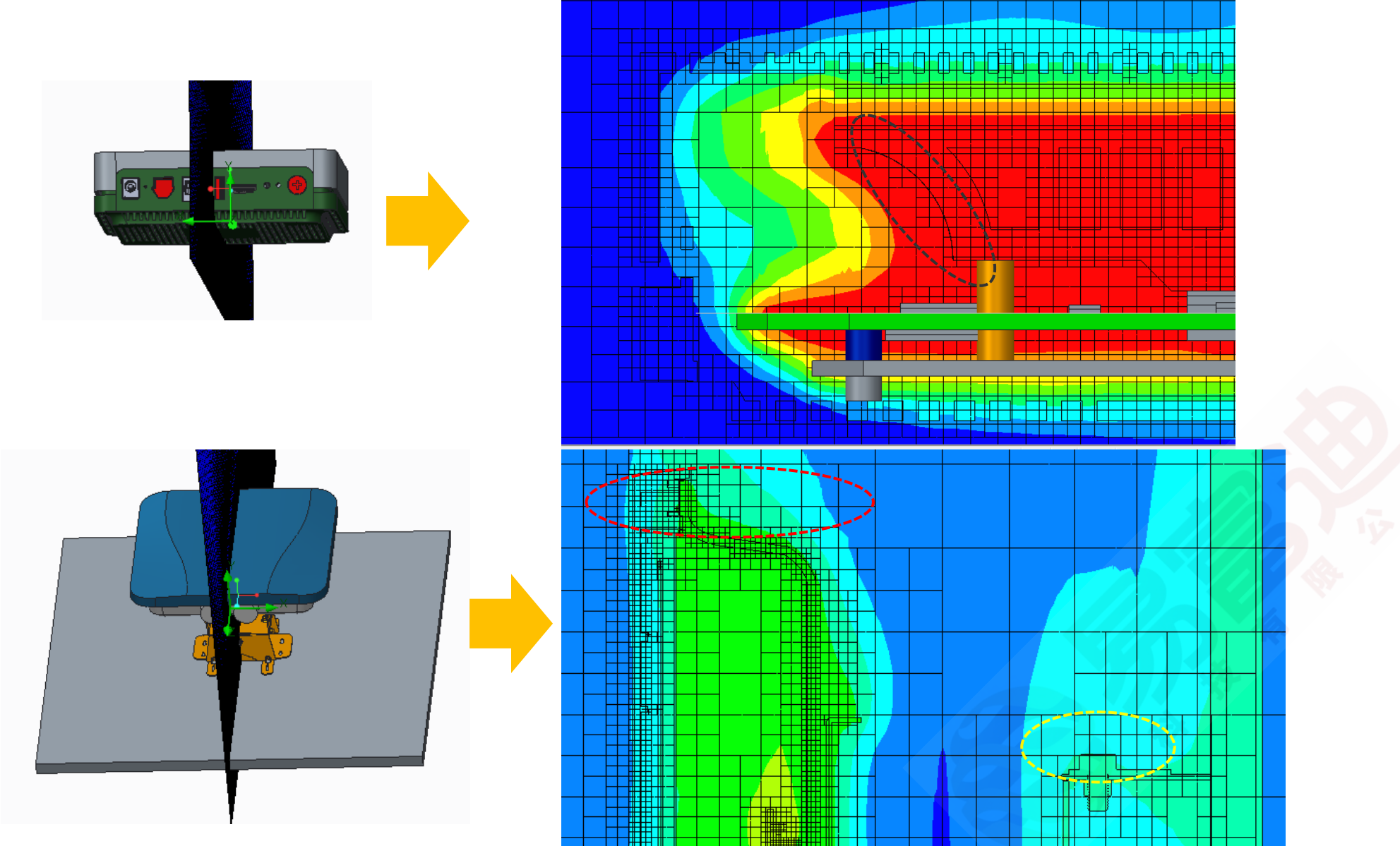

2014/11/19

© Arcadyan Technology Corporation

#### 3. Setting in the FloEFD

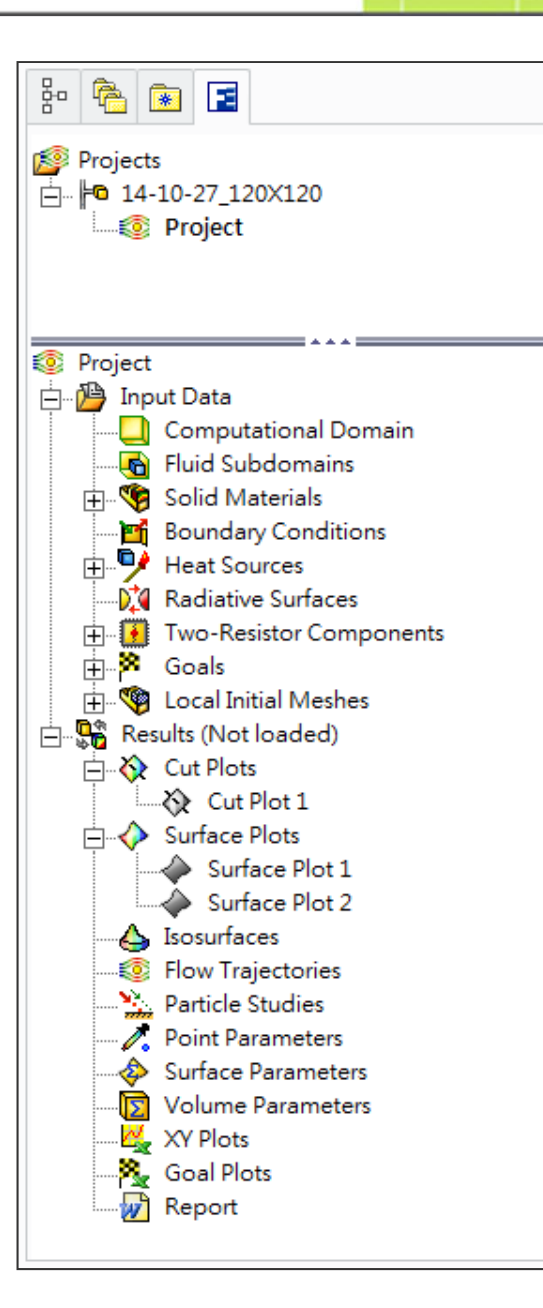

- 1. Geometry simplified
- > Simplify the screws, round corner, and complex features.

6

2. General setting:

Analysis type, Default fluid and solid, Initial conditions Boundary conditions.

- 3. Materials, heat sources, radiative surfaces Two-resistor, PCB modules
- 4. Mesh : setting levels, Local initial meshes,

Computational

5. Goals

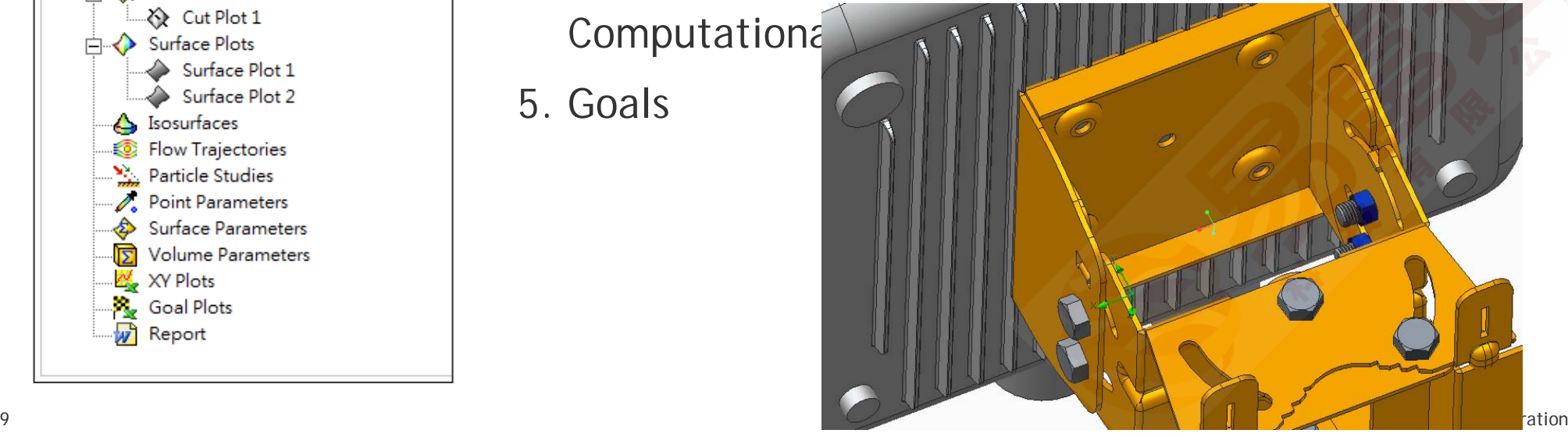

#### 3. Setting in the FloEFD

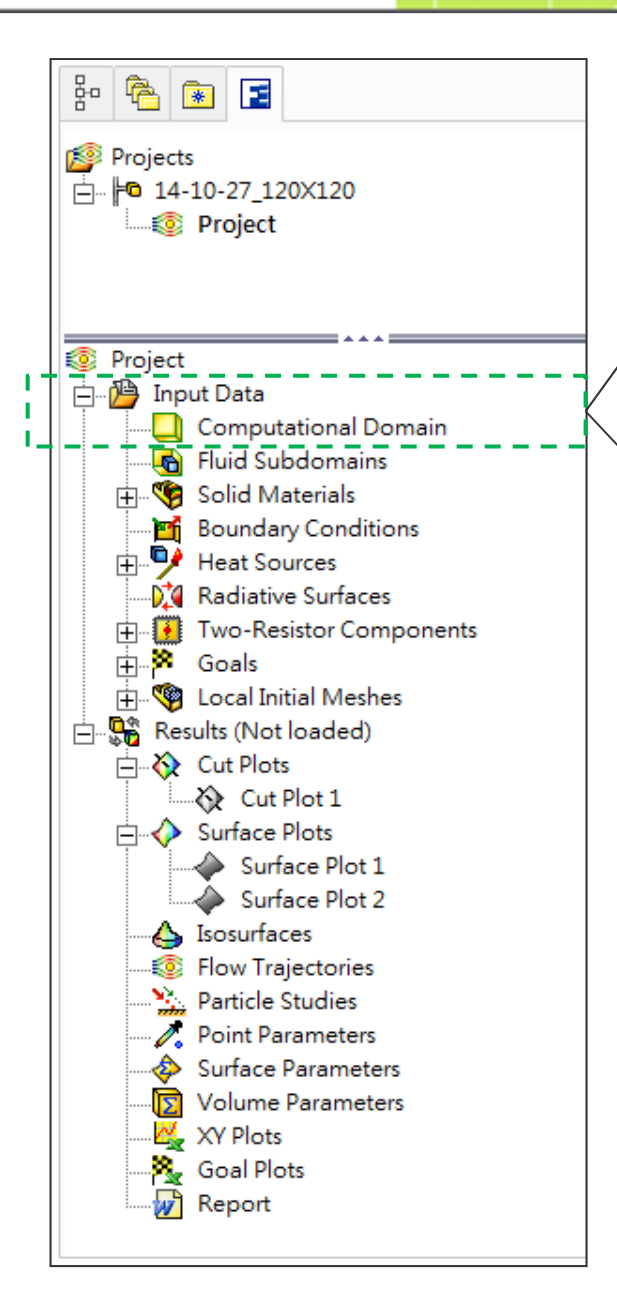

- 1. Geometry simplified
- 2. General setting:

Analysis type, Default fluid and solid, Initial conditions Boundary conditions.

- 3. Materials, heat sources, radiative surfaces Two-resistor, PCB modules
- 4. Mesh : setting levels, Local initial meshes,

Computational domain

5. Goals

#### 3. Setting in the FloEFD

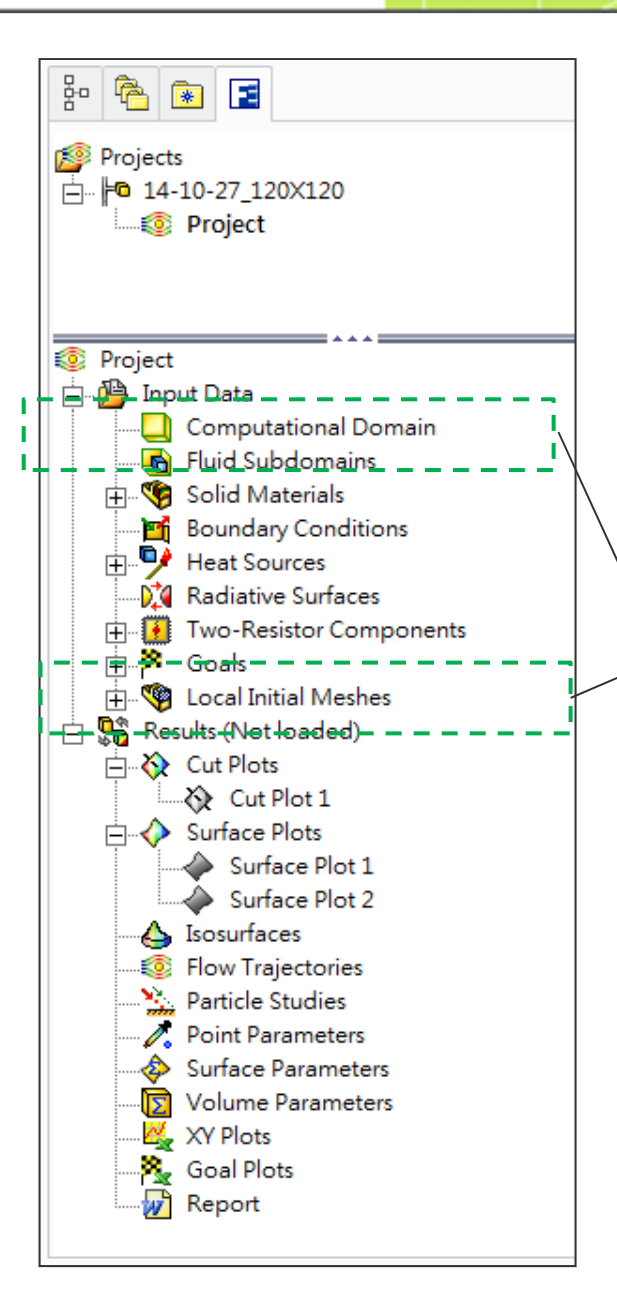

- 1. Geometry simplified
- 2. General setting:

Analysis type, Default fluid and solid, Initial conditions Boundary conditions.

8

- 3. Materials, heat sources, radiative surfaces
	- Two-resistor, PCB modules
- 4. Mesh : Setting levels, Local initial meshes,

Computa

5. Goals

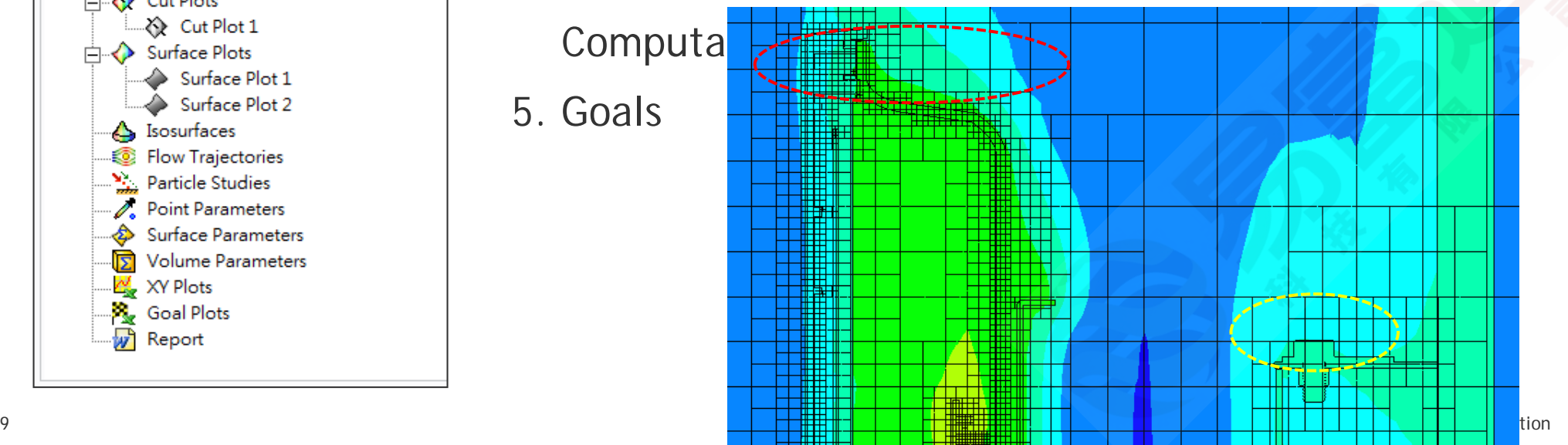

#### 3. Setting in the FloEFD

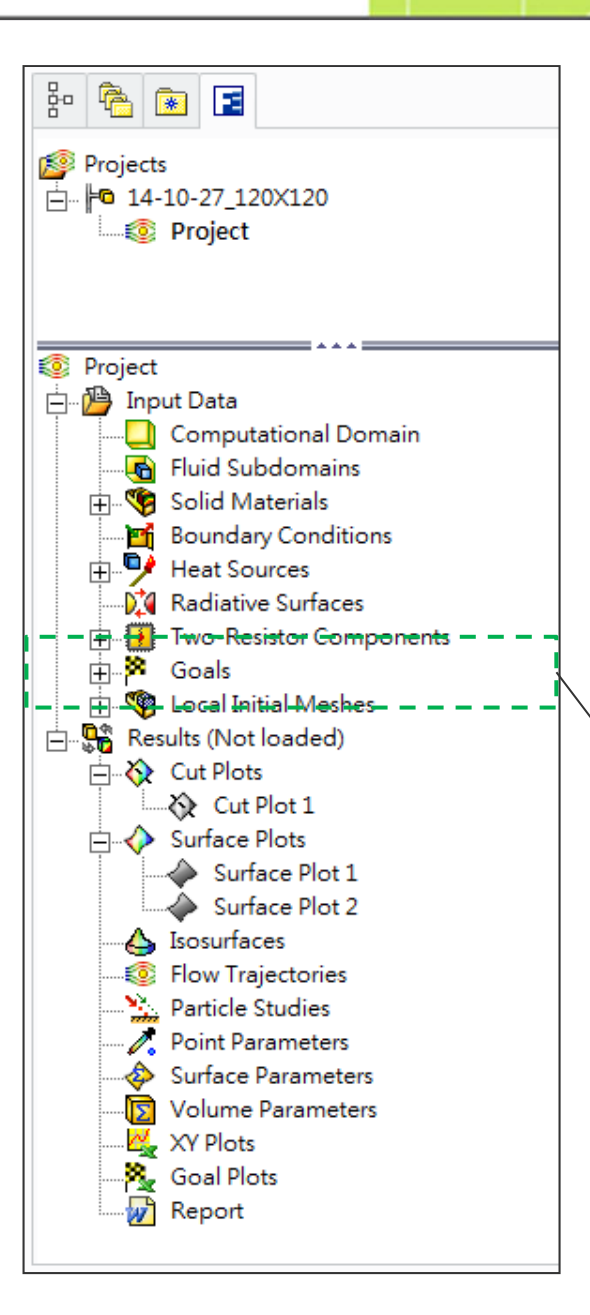

- 1. Geometry simplified
- 2. General setting:

Analysis type, Default fluid and solid, Initial conditions Boundary conditions.

- 3. Materials, heat sources, radiative surfaces Two-resistor, PCB modules
- 4. Mesh : Setting levels, Local initial meshes,

Computational domain

5. Goals

>Looks at goal swing over analysis interval and assigns 0.5% of difference

#### 4. Post-process in the FloEFD

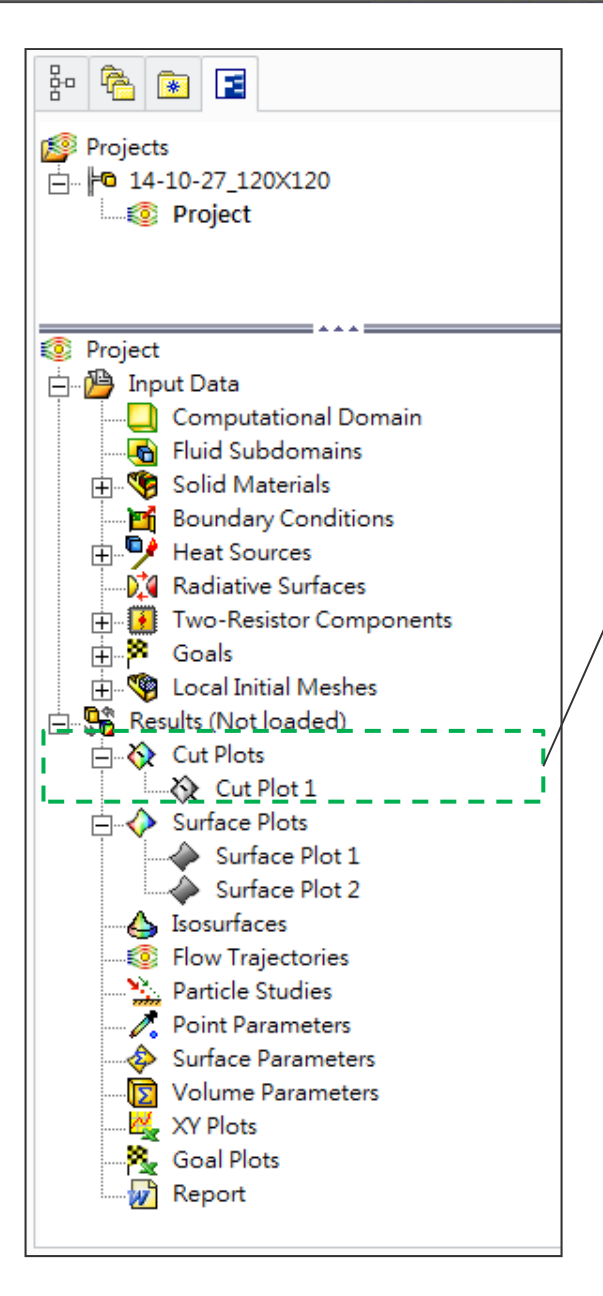

- 1. Visual results
	- $\blacktriangleright$ Cut Plots
	- $\blacktriangleright$ Surface Plots
	- $\blacktriangleright$ **Isosurfaces**
	- $\blacktriangleright$ Flow Trajectories
- 2. Numerical Results
	- $\triangleright$  Particle Studies
	- $\triangleright$  Point Parameters
	- $\triangleright$  Surface Parameters
	- XY Plots
	- Goal Plots

### 4. Post-process in the FloEFD

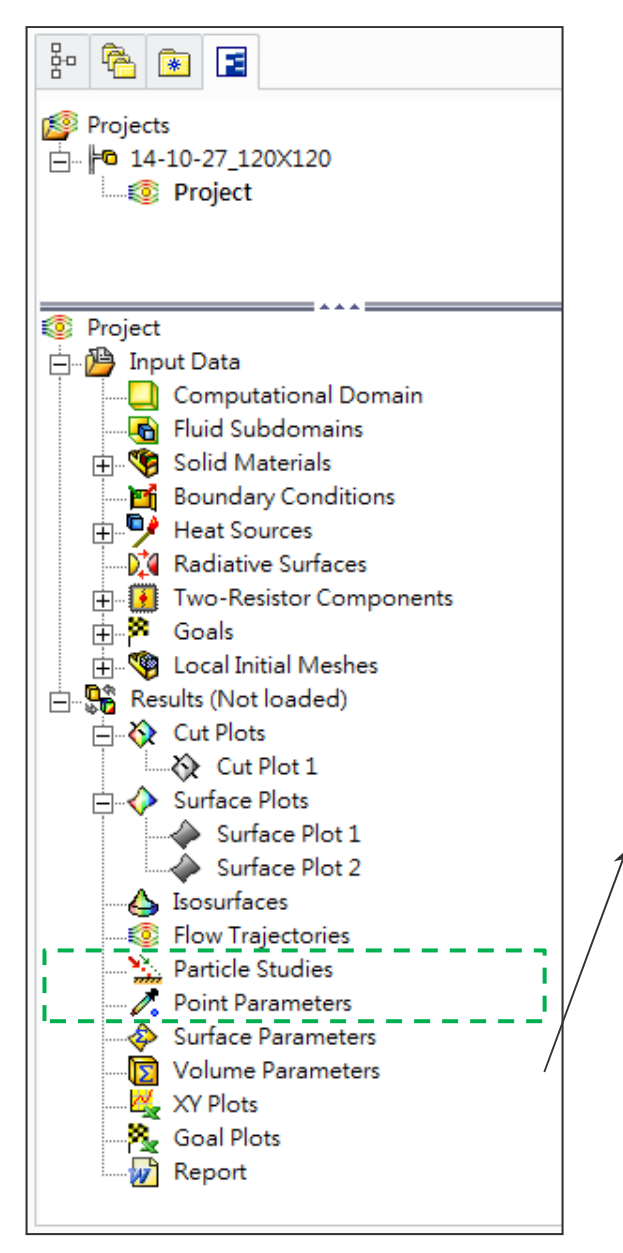

- 1. Visual results
	- $\blacktriangleright$ Cut Plots
	- $\blacktriangleright$ Surface Plots
	- $\blacktriangleright$ **Isosurfaces**
	- $\blacktriangleright$ Flow Trajectories
- 2. Numerical Results
	- $\triangleright$  Particle Studies
	- $\triangleright$  Point Parameters
	- $\triangleright$  Surface Parameters
	- XY Plots
	- Goal Plots

### Case I

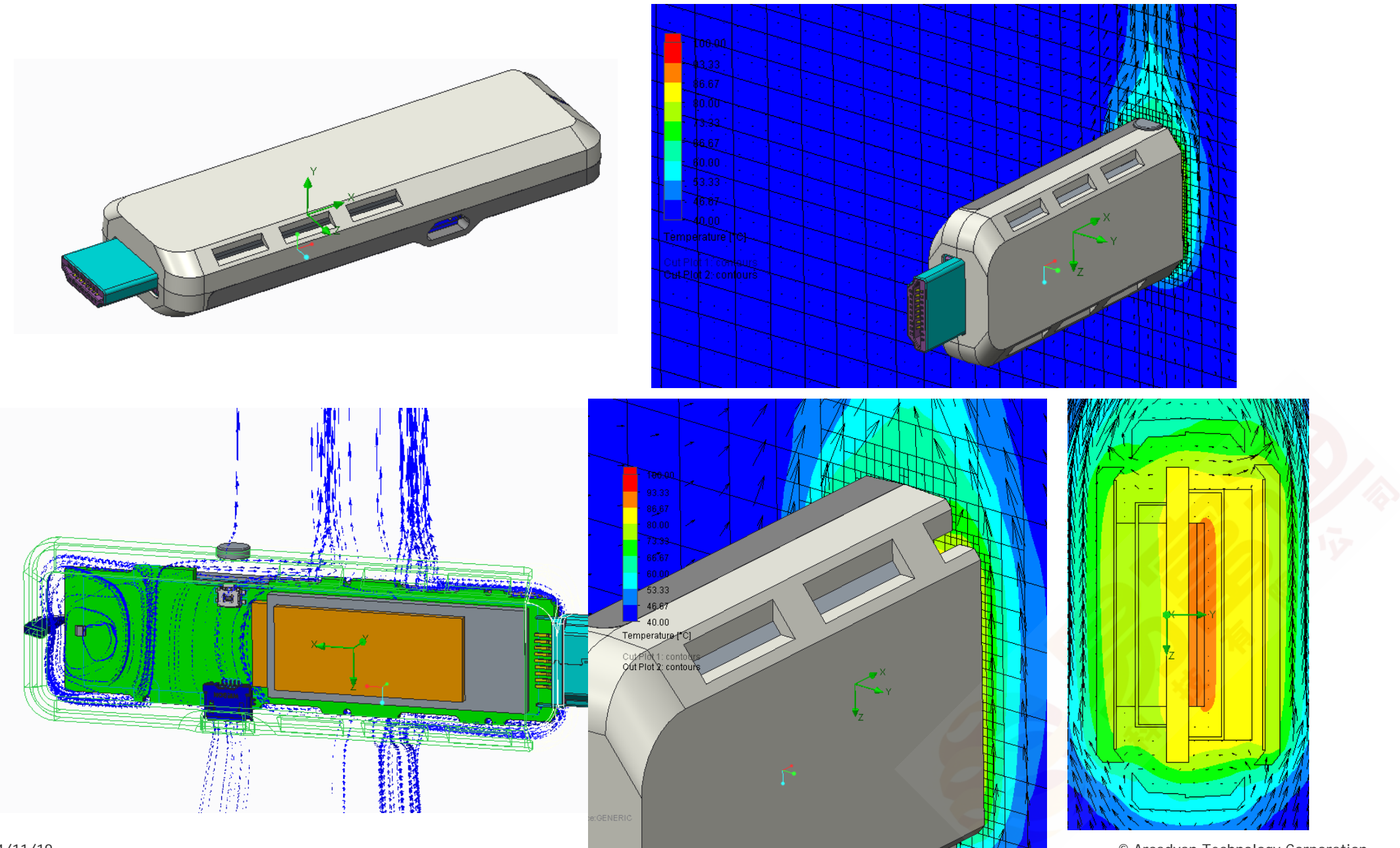

### Case II

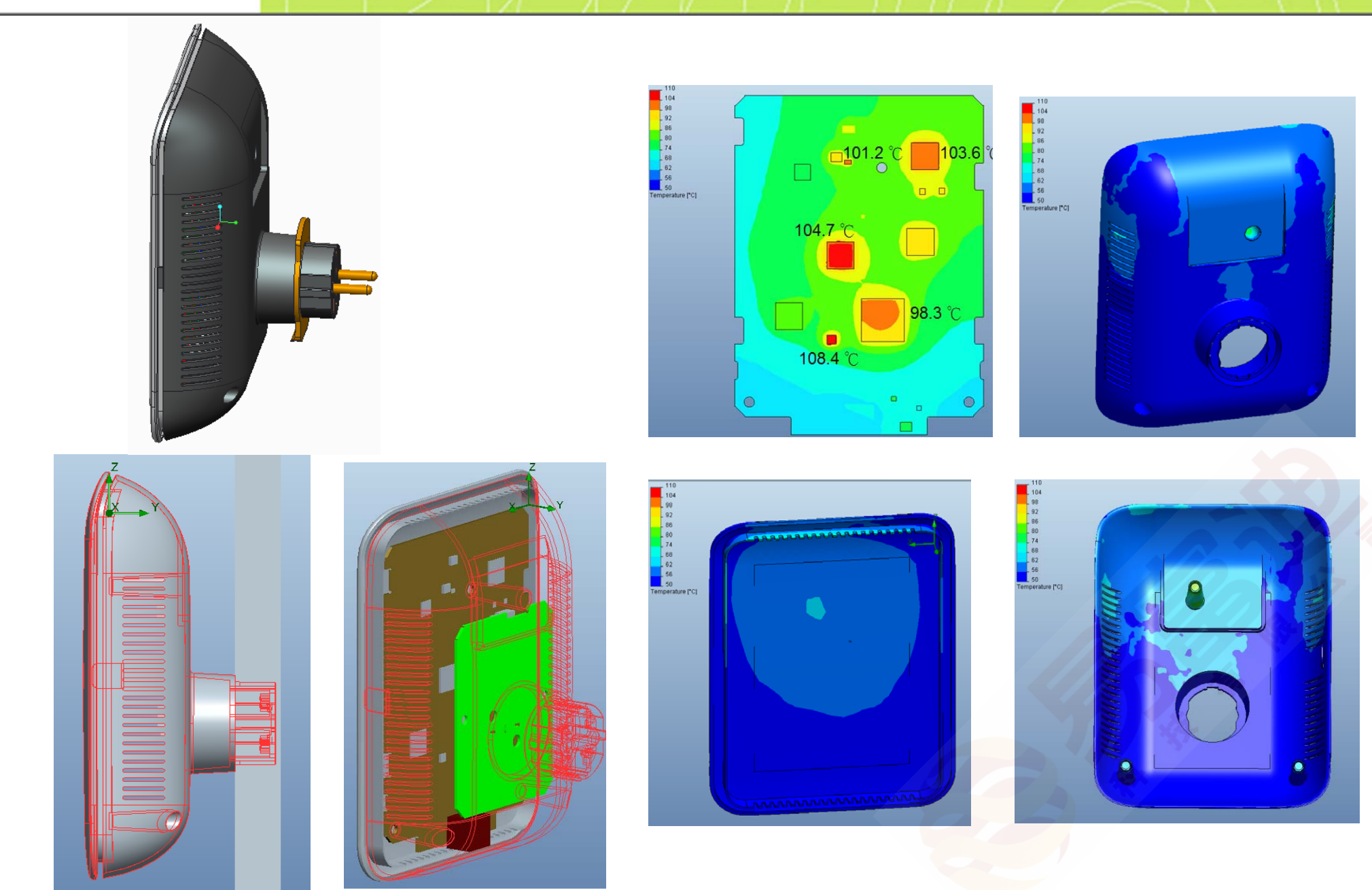

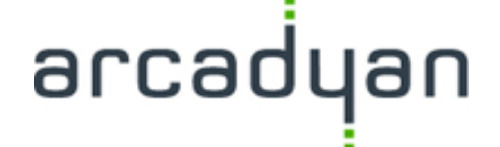

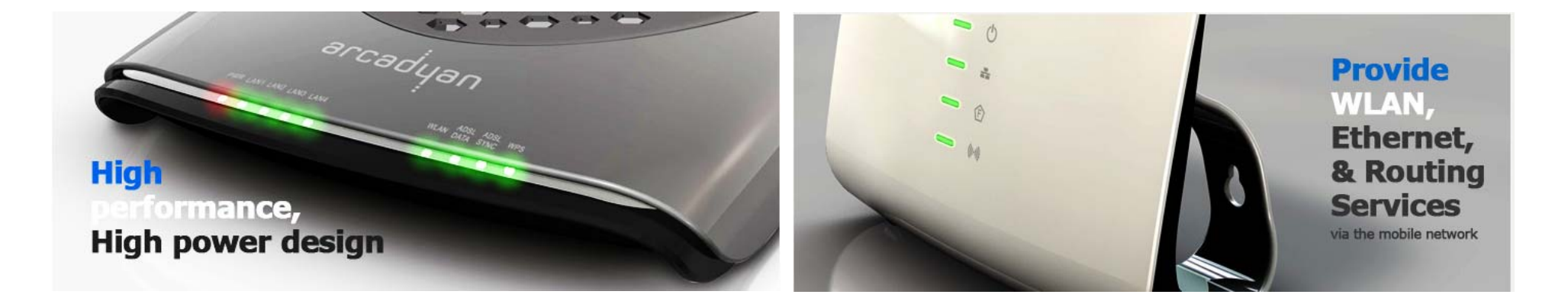

### Thank you.

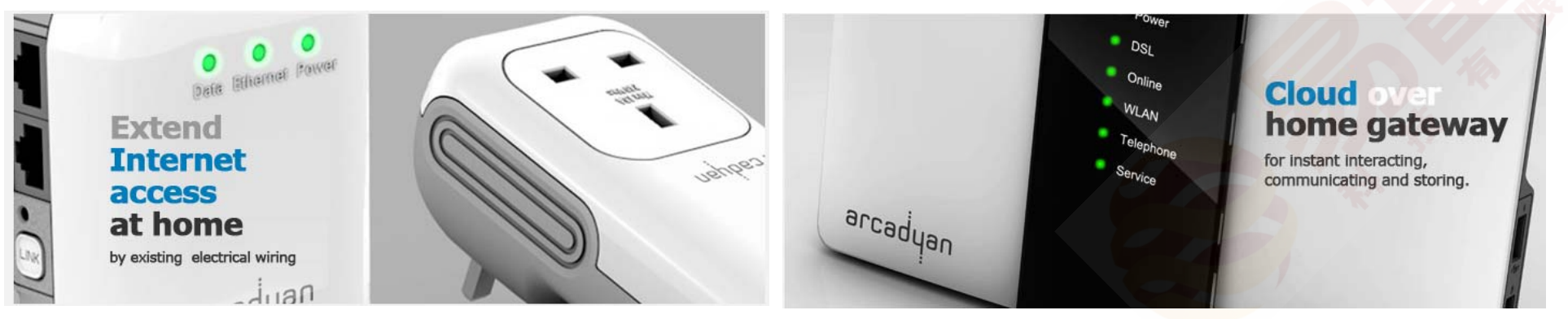

© Arcadyan Technology Corporation